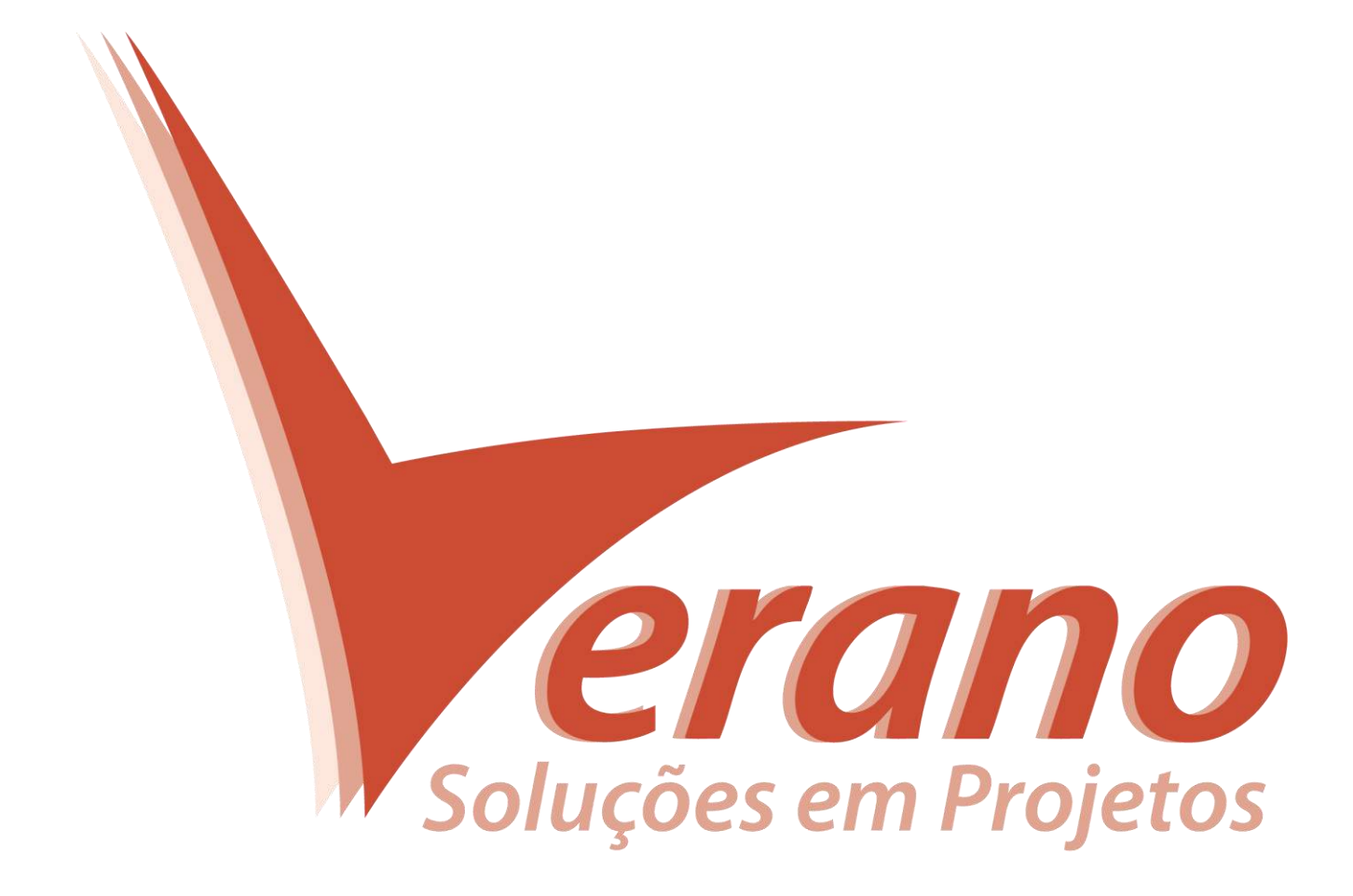

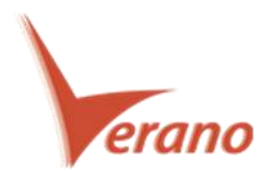

# **Synchro 5.1 Release**

O método avançado de caminho critico 4D do Synchro PRO é projetado para enfrentar os desafios e complexidades da construção na era digital no século XXI. Nossa plataforma de tecnologia inovadora e software "real-time", focada na funcionalidade 4D (espaço e tempo), oferece para a equipe de entregas de projetos de construção a capacidade de planejar, executar e controlar projetos por meio da habilidade avançada de comunicar e administrar de uma forma que nunca antes foi possível.

Os benefícios são notáveis. No software Synchro é nossa tradição fornecer melhoria continua para manter o ritmo com as comunidades de usuários a se tornarem cada vez mais capacitados no Gerenciamento de Projetos de Construção 4D. No novo release do produto Synchro PRO 5.1 nós adicionamos algumas novas grandes capacidades. Fizemos melhorias e ajustamos algumas questões que irão tornar a sua experiência de Synchro PRO mais produtiva e amigável. Estes desenvolvimentos fundamentais da plataforma Synchro PRO são designados para tornar mais fácil de usar o Synchro no Gerenciamento de Projetos de Construção, *VDC (Virtual Design and Construction)* e ecossistema *BIM (Building Information Modeling).* Nosso foco é ajudar todos que trabalham na **Indústria Mundial Construção Civil** a entregar ótimos projetos, e que sejam produtivos, seguros e que inspirem o mundo.

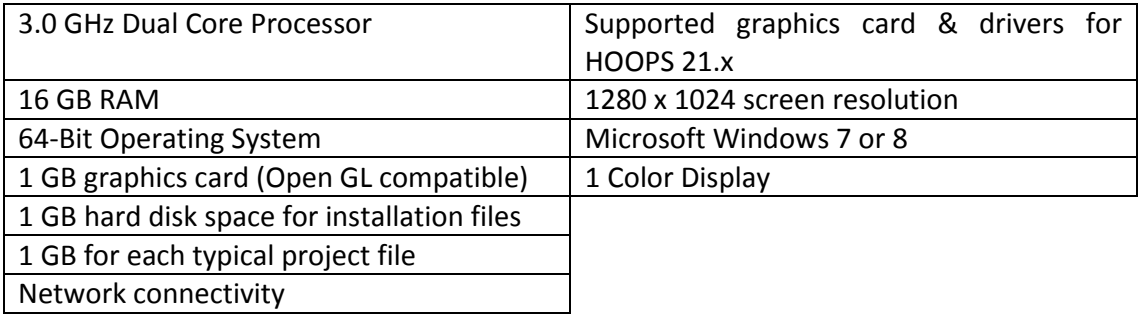

#### **Requisitos mínimos do sistema:**

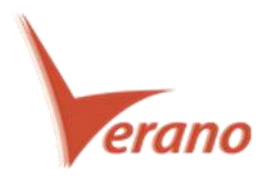

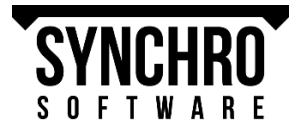

# **1. O que é novo em Synchro 5.1**

## **Melhorias de fluxo de trabalho**

**Novo: Arquivos XML do P6® agora irão substituir a integração da API do Oracle Primavera para importar a partir do P6, exportar para P6 e sincronizar a partir do banco de dados do P6, utilizando um protocolo de troca de arquivos.** Esse novo fluxo de trabalho permite que os usuários de Synchro PRO trabalhem perfeitamente com cronogramas do P6, sem exigir a instalação da API do P6 para qualquer acesso ao banco de dados, local ou remoto do P6 ou que sejam restritos pelo licenciamento do Oracle Primavera.

**Novo: A funcionalidade "Documents" agora irá, de uma forma centralizada, armazenar, organizar e consolidar seus arquivos de documentos do projeto em um único arquivo de projeto.** Documentos e arquivos agora podem ser adicionados ao Synchro e atribuídos para as atividades, recursos e/ou objetos 3D, conforme necessário, para permitir que os usuários do projeto façam referência corretamente à fonte infinita de novos dados de projetos orientados à arquivos. Os usuários podem agrupar e organizar os arquivos em pastas dentro do Synchro a partir da guia de documentos da janela Navigator. Além disso, um duplo clique sobre um documento no Synchro abrirá o arquivo em sua aplicação nativa.

#### **Novo: Plugin Revit® 2016 (com melhorias na interface do usuário)**

- Nova barra de progresso: Quando exportar para SPX, a barra de progresso será exibida.

- Melhorada a coordenação de visibilidade: Opção de selecionar quais Níveis "Revit" irão - exportar como "Viewpoints" do Synchro.

#### **Novas atualizações na importação 3D–Synchro agora é interoperável com os seguintes formatos 3D:**

- SolidWorks ® 2015
- Inventor ® 2015
- CATIA 2014
- Solid Edge ST7
- Creo Parametrics 3.0, Unigraphics NX10
- Parasolid 27
- $-1T10$

**Novo IFC4 (IFCx4)**

**Novo: Navisworks® 2016**

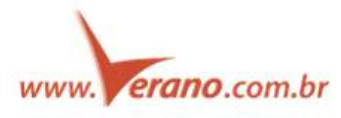

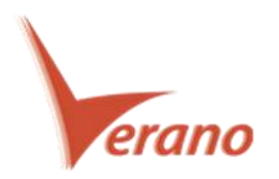

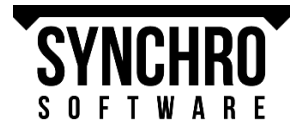

## **Estendendo o Synchro: Desenvolvimento de API**

A API do Synchro está ativamente sendo desenvolvida. O primeiro release foi focado em fornecer recursos para o nosso app móvel para tarefas e recursos de monitoramento de campo. As seguintes funções foram expostas para uso em uma API, disponível por padrão com a instalação do 5.1.

#### **Contexto:**

- Propriedades da tarefa
- Propriedades do recurso
- Propriedades 3D
- Usuários
- Campos de usuário
- Geometria 3D
- Empresas
- Definição de Status de Recurso
- Conjuntos 3D
- Filtro de tarefas

#### **Conjunto:**

- Status do recurso
- Adicionar notas
- Adicionar imagem

## **Interface de usuário**

### **Novo visual da aplicação**

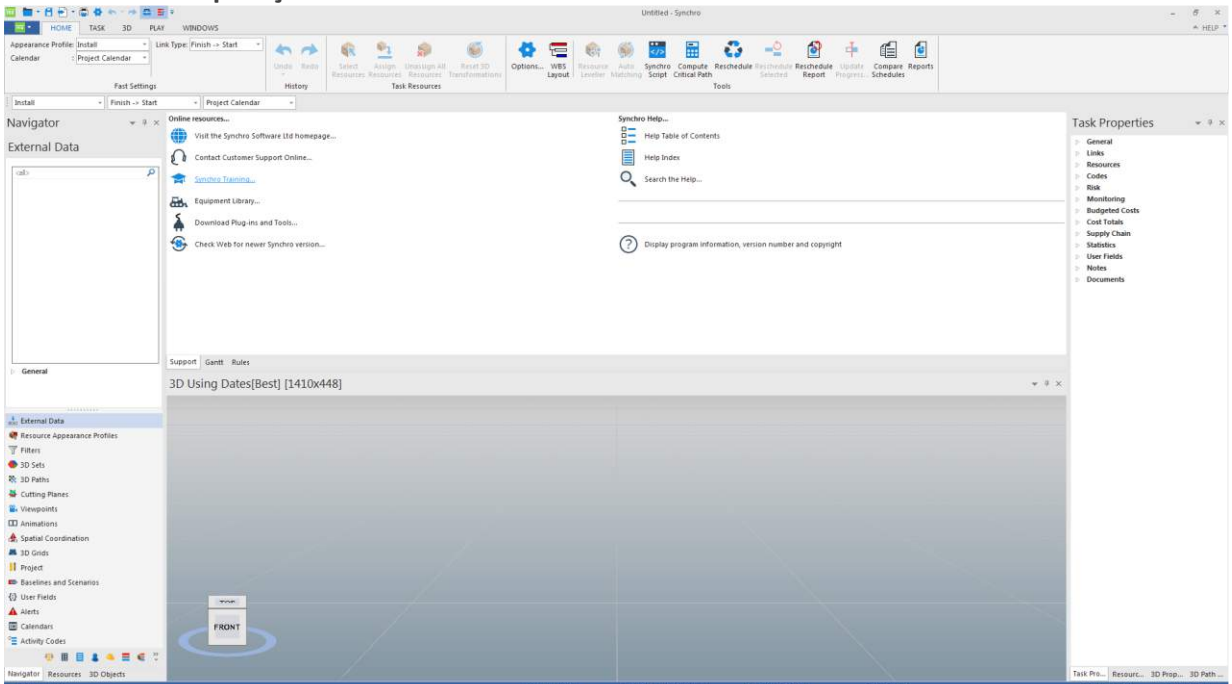

#### **Novos ícones dos produtos**

- PRO, Open Viewer, Scheduler e Workgroup Project: todos tem ícones exclusivos
- SPX agora tem seu próprio ícone

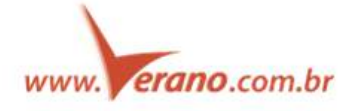

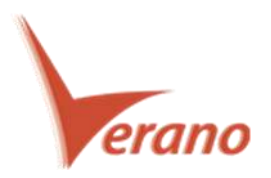

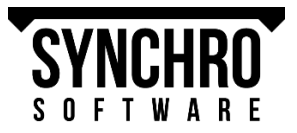

## **Novos ícones de aplicação**

- **Novas configurações padrão**
- Seleção de objeto 3D é roxo!
- Fundo de inclinação na visualização 3D
- Coloração do Status de Tarefa padrão

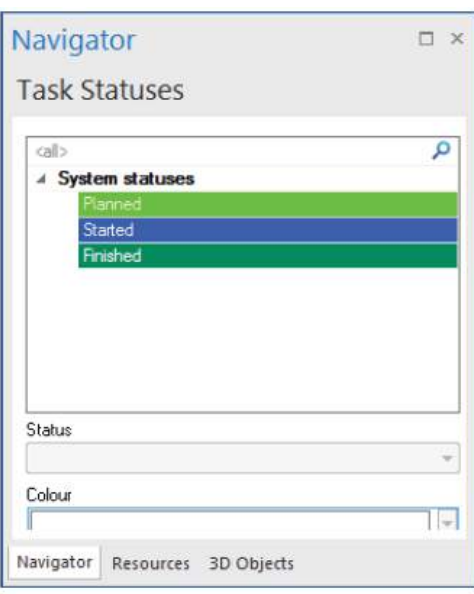

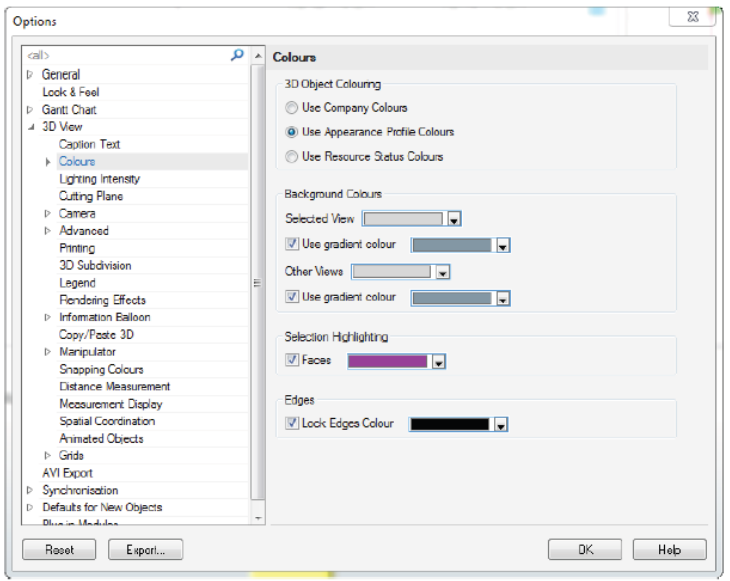

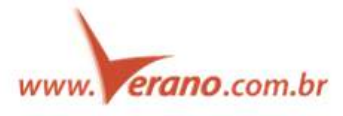

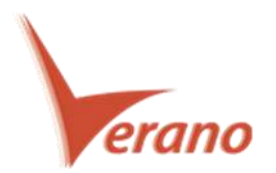

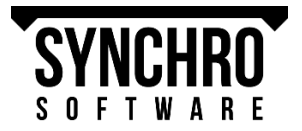

## **Funcionalidades 3D**

### **NOVO - Carregar e descarregar múltiplos objetos 3D diretamente da visão 3D e da janela de objetos 3D**

Adicionando o filtro a partir da visualização 3D, agora os usuários podem ocultar objetos 3D a partir da visualização 3D clicando com o botão direito no menu. Da mesma forma, Objetos 3D selecionados na janela de objetos 3D podem ser exibidos de volta para a Visualização 3D clicando com o botão direito para selecionar "Carregar Objetos Selecionados". Essa funcionalidade permite que os usuários selecionem, habilitem ou desabilitem facilmente os objetos 3D sem ter que voltar para a janela de Objetos 3D para desmarcar as caixas.

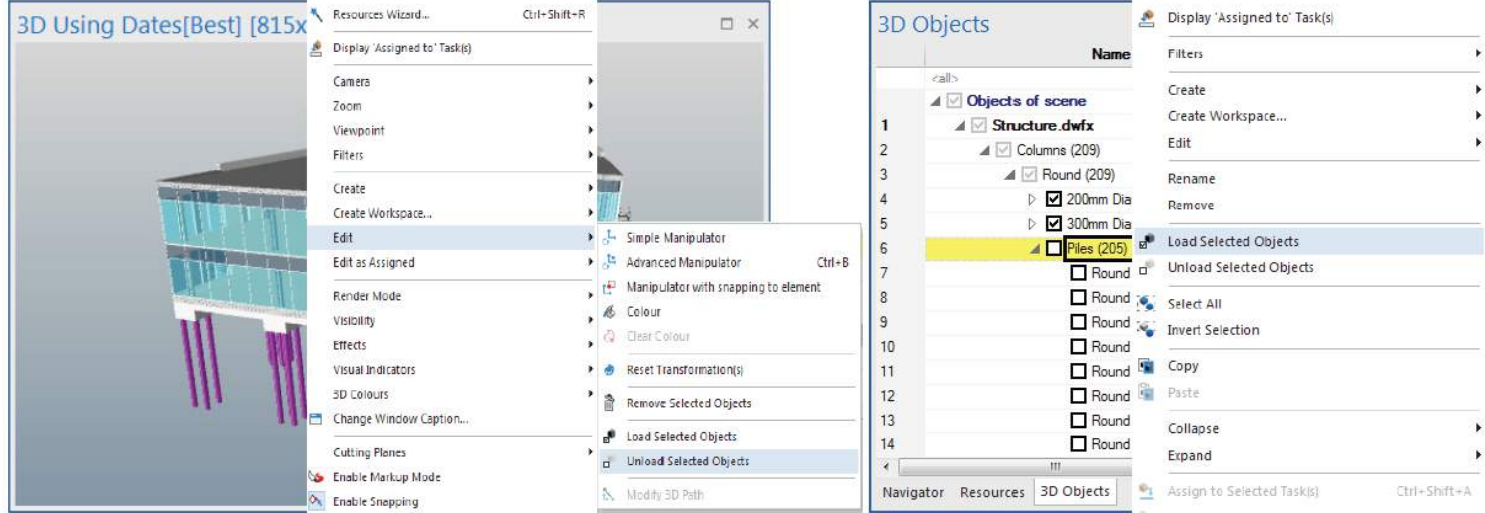

NOTA: "Unload" remove objetos 3D da memória RAM que podem aumentar o desempenho do modelo

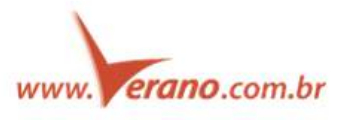

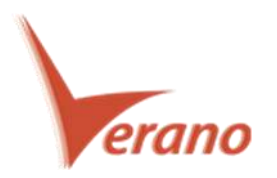

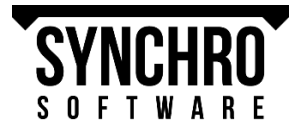

#### **NOVO - Calcular as coordenadas de origem do objeto 3D**

Usuários agora podem calcular e armazenar as coordenadas de origem ou a seleção de objetos 3D utilizando o comando Get Bounding Box na aba Traslate da janela de propriedades 3D. As coordenadas serão armazenadas na variável BoxCenter. Esses valores agora podem ser copiados e colados quando necessário.

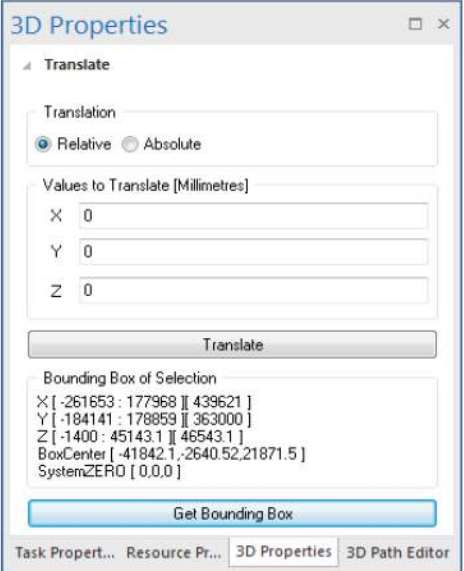

## **Definição de Status de Recurso**

#### **Novo- Definição de Status de Recurso**

Definição de Status de Recurso, agora podem ser criados na aba **Navigator > Resource Status**. Statuses são usados para rastrear progresso dos recursos e podem ser associados para recursos em cada janela de recursos ou abaixo em **Resource Properties > Status**. Cada atualização de status é dada como Date Stamp.

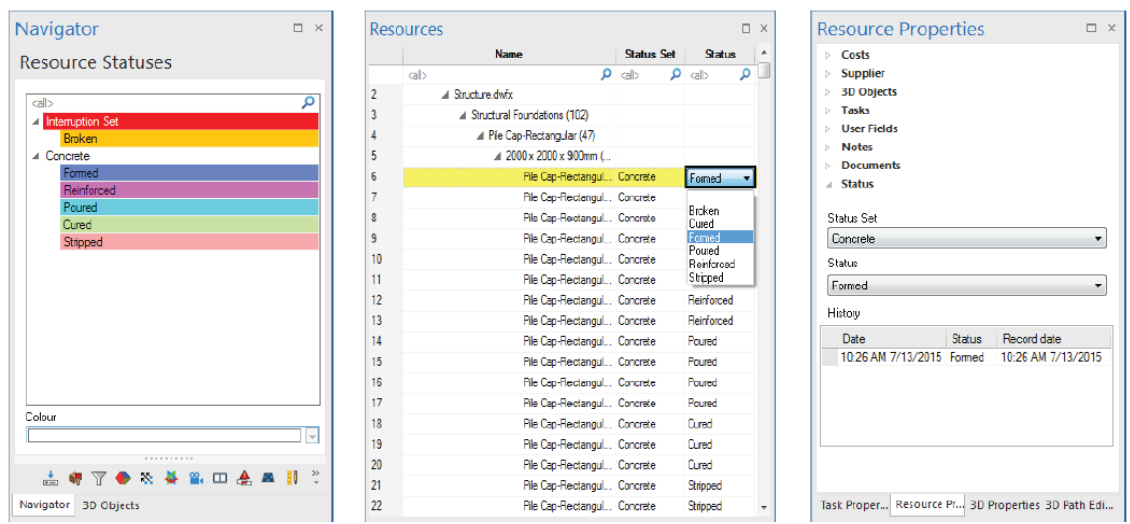

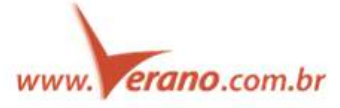

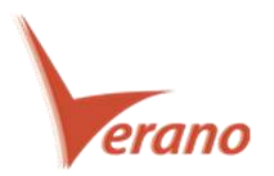

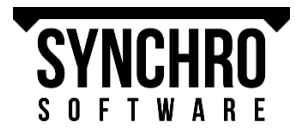

**Novo - Objetos de visualização 3D podem ser coloridos de acordo com o Status do recurso a partir de 3D Ribbon > Colour**

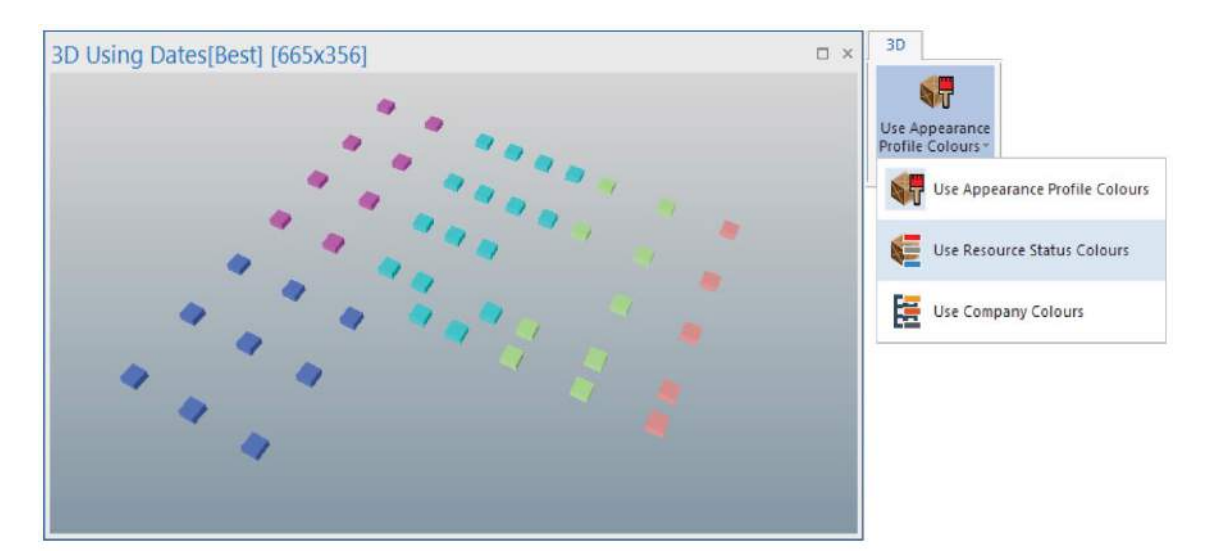

## **Exportação de AVI**

#### **NOVO - Aviso de extensão de memória**

Antes de exportar um AVI, o Synchro calcula a quantidade de memória necessária para a exportação. Se a memória do seu computador não atender às requisições, os seguintes aparecerão com a recomendação de como proceder.

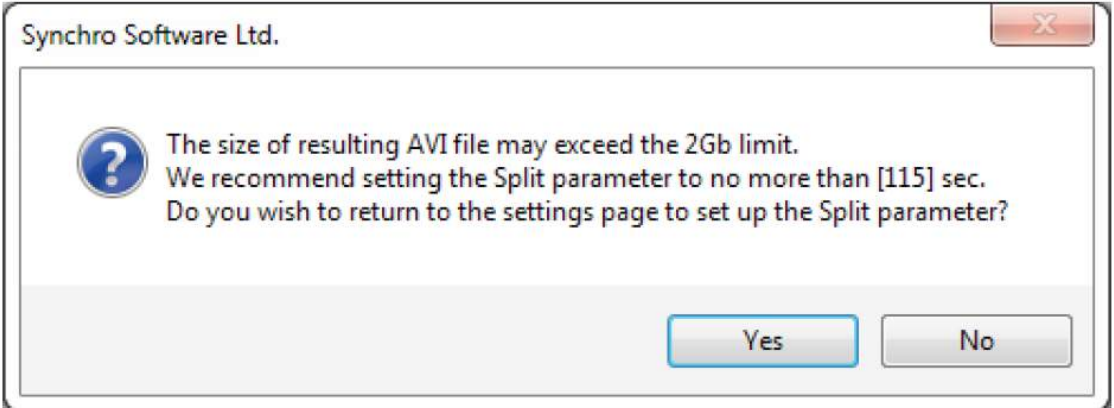

#### **Novo - Encaixe e alinhamento de conteúdo AVI**

Ao formatar o conteúdo de uma exportação AVI, as janelas serão automaticamente encaixadas e alinhadas a outra.

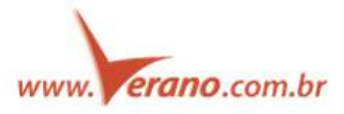

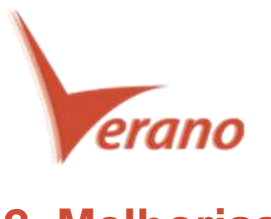

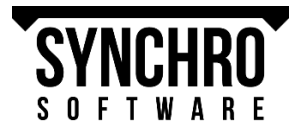

# **2. Melhorias**

## **Fluxo de trabalho**

#### **Melhorias no fluxo de trabalho de Autodesk DWF**

- O problema da SubParts do Revit ® foi resolvido! Arquivos DWF que contenham "SubParts" agora podem ser diretamente sincronizados a partir de – recurso de manutenção e alocação nas atividades. - Propriedades de objetos DWF agora são importados como Campos de Usuário no Synchro

#### **Aperfeiçoamentos na interoperabilidade do P6, MSProject e Asta**

- Valores dos campos de usuário agora podem ser exportados para o P6
- Recursos e custos diretos adicionados no Synchro agora podem ser exportados para o P6
- Interoperabilidade com Primavera P6 R15.1 via integração com API

- Nova opção para "ignorar" custos quando exportando para o Microsoft Project XML

- Tarefas do Asta com durações transcorridas agora podem ser importadas no Synchro como durações de trabalho.

#### **Interface de usuário**

#### **Colunas de ajustes 3D "Hot" e "Not" renomeadas para "Invert" e "Colour", respectivamente**

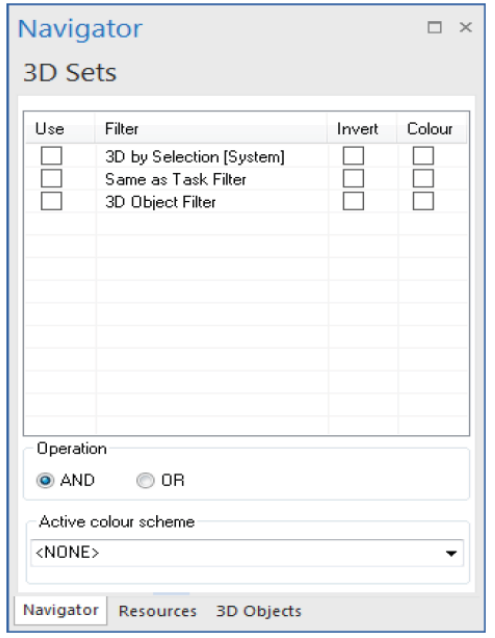

#### **Mensagem de alerta de erro de importação atualizada**

**Comando Mouse/Touch foi movido para o menu Options**

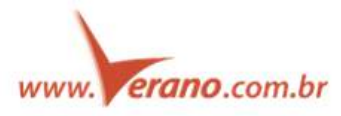

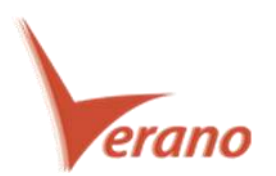

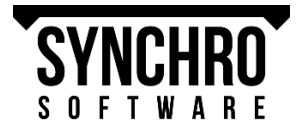

#### **Locais de funcionalidades atualizados – Algumas coisas foram movidas ao redor**

H

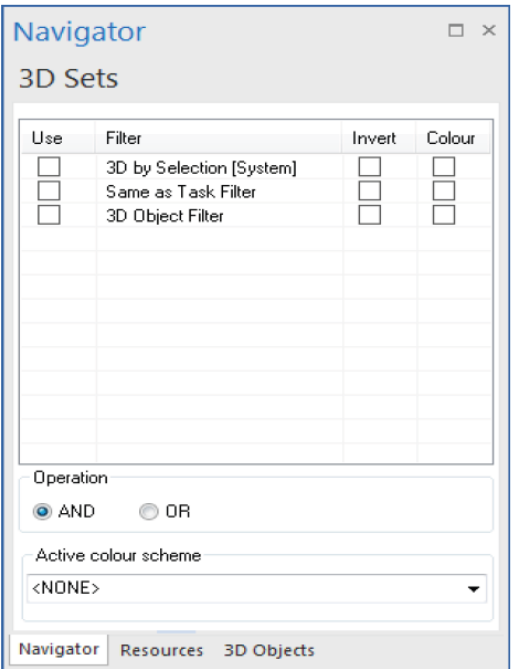

**Cutting Planes** foram movidos das propriedades 3D para a janela de navegação

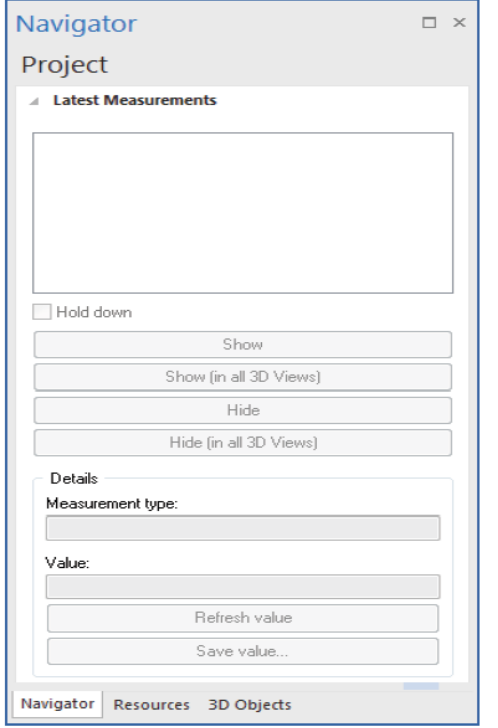

**Appearance Profiles & 3D Paths** foi movido para Task Properties > Resources

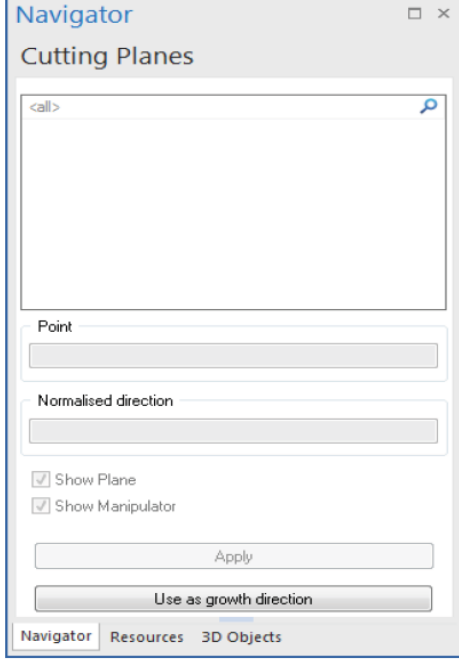

**Measurements** foram movidas da aba Projeto para a janela de navegação

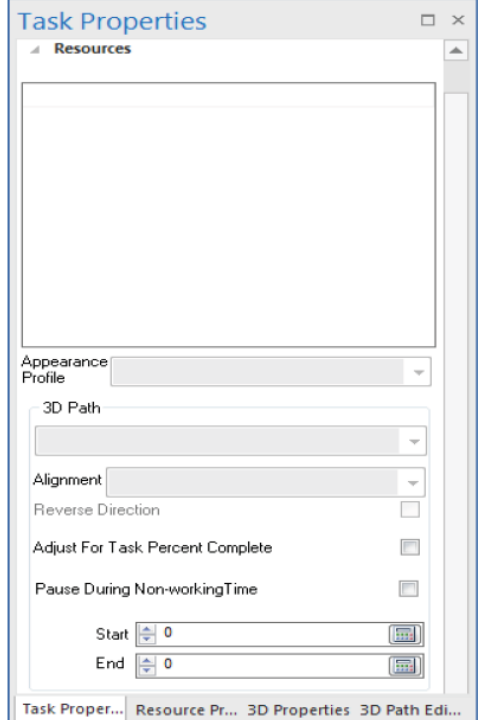

**Task Status**foi adicionado a aba Task Properties > Task Properties

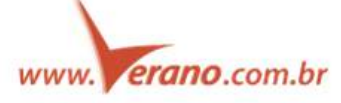

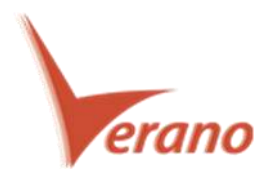

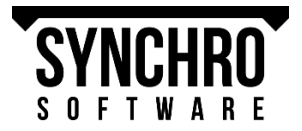

## **Usabilidade 3D**

- Objetos 3D sem geometria são automaticamente ignorados na importação
- A seleção de Objetos 3D foi melhorada para reduzir erro de navegação por órbita.
- Caminhos 3D podem ser selecionados na visualização 3D via clicando com o botão esquerdo
- Caminho 3D podem ser ligados ou desligados a partir do Ribbon 3D nos indicadores

- Os valores do recurso de Campo de Usuário são automaticamente atualizados durante a sincronização 3D

- Aumento na confiabilidade das subdivisões 3D
- Melhorias nas ilustrações com sombras na janela 3D

- Opção de ignorar textura quando exportando para FBX, mantendo o Perfil de Aparência do Recurso no Synchro

- Ao esconder Objetos 3D selecionados, o sistema não irá mostrar (un-hide) objetos escondidos anteriormente

- Marcações agora suportam copiar-colar do texto
- Marcações de textos agora podem ser editadas
- Arvore de objetos 3D pode ser percorrida segurando SHIFT e usando as setas Left & Right
- Atribuir objetos 3D para tarefas via Alt + Arrastar, não exige mais que segure a tecla CTRL

## **Exportação de AVI**

- Modo isométrico agora pode ser usado para animações
- Valores EVA (Análise de valor agregado) agora podem ser exibidos como objetos de textos em exportação AVI
- A aba conteúdo de exportação AVI automaticamente remove visualizações 3D independentemente
- Opção de remover a borda do quadro de texto na janela de exportação AVI

#### **Recursos**

- Menu de contexto em **Resource Properties > Tasks** permite ao usuário desatribuir recursos a partir de todas ou de tarefas selecionadas

- Unidades de coluna disponíveis podem ser editadas diretamente na janela de Recursos
- Campos de usuário podem ser copiados na janela de recursos drag-down

## **Gráfico De Gantt**

- O valor planejado da Análise de valor agregado (EVA) agora é calculado usando as datas das linhas de base

- O fundo do gráfico da barra de Gantt agora pode ser definida como branca
- Timeline de Gantt agora pode exibir semanas padrão ISO
- Mudando a duração de uma tarefa para 0 Dias não vai mudar automaticamente o tipo de tarefa
- Quando a tarefa for indenting ou outdenting continuará selecionada
- Aumento dos valores de campos de usuários via drag-down nas colunas do gráfico de Gantt
- Símbolos como virgula e moeda agora copiam e colam dentro de colunas associadas ao custo
- Falhas no atraso do Add-link foram corrigidas

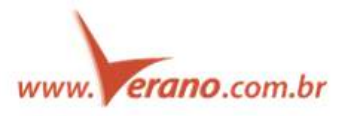

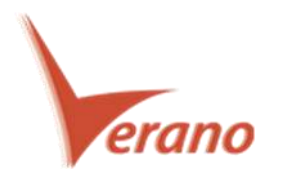

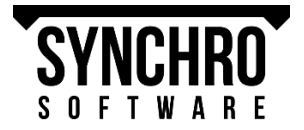

## **3. Correções**

#### **Corrigido – erros no Plugin Revit**

- Elementos ocultos que aparecem nas .SPX
- Itens detalhados que exportam para o arquivo .SPX
- Parâmetros de partes Revit não exportam como Campos do Usuário Synchro.

#### **Corrigido – Problemas de Sincronização DWF**

**Corrigido – Problemas de Importação IFC**

**Corrigido – Marcar e Desmarcar não funcionam para ajustes 3D**

**Corrigido – Visualização 3D pode escurecer durante exportação AVI**

**Corrigido – A aba "AVI Export Textual Frames" automaticamente é atualizada quando alterações são feitas para a fonte.**

**Corrigido – Falhas no atraso do Add-link foram corrigidas**

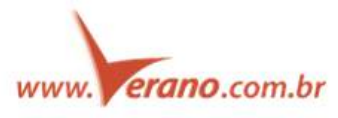

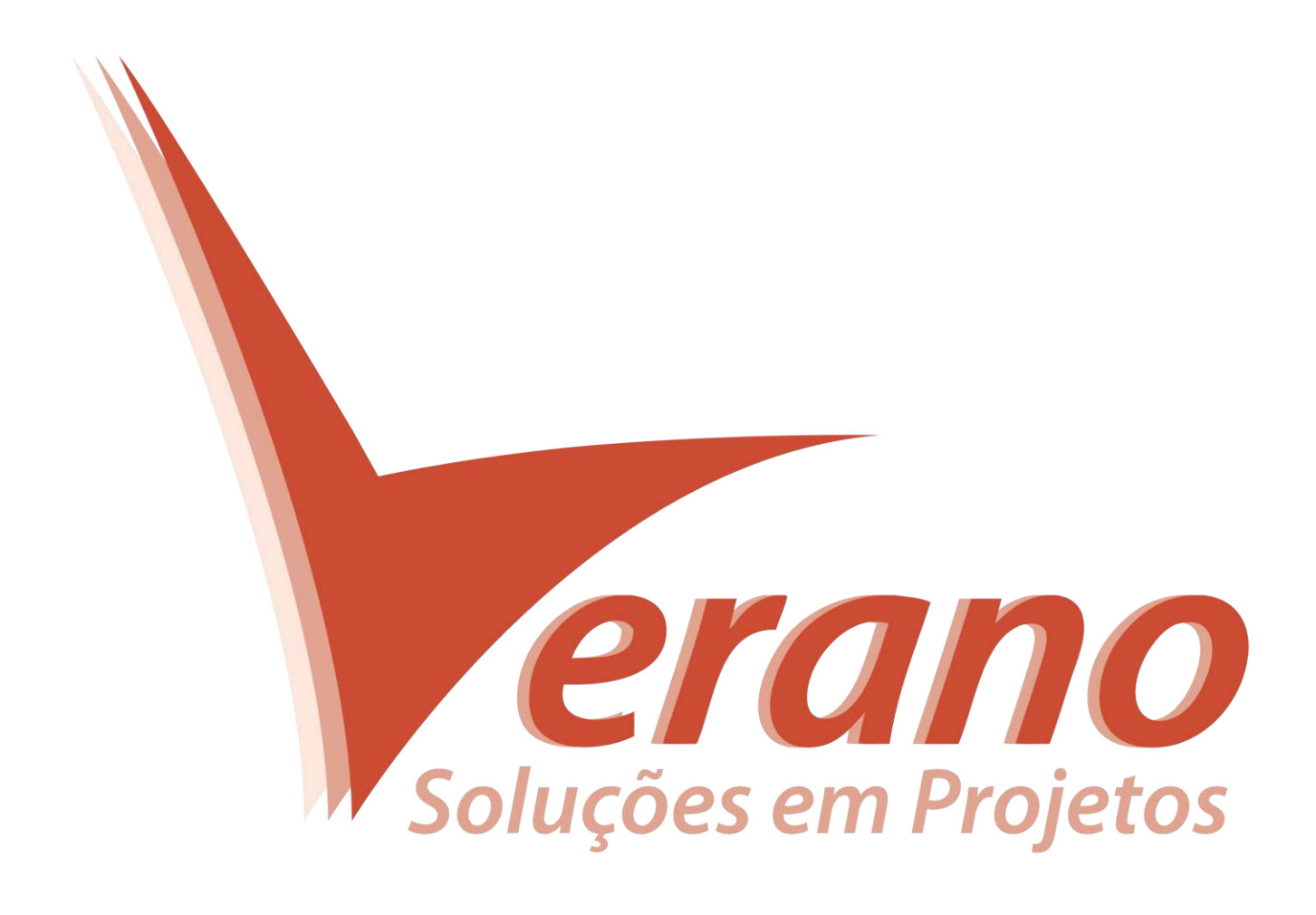

## **Verano Engenharia de Sistemas**

Rua Sud Menucci 309 - Vila Mariana São Paulo - SP - Brasil - CEP 04017-080 Tel. 55 11 4506.2800 / Fax. 55 11 5579.5802 www.verano.com.br